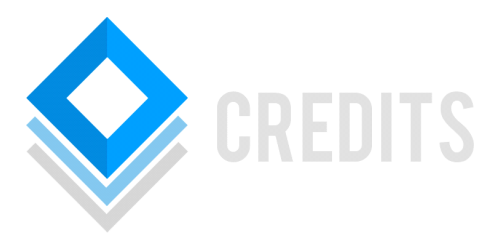

# **MASTERNODE SETUP GUIDE**

# **Intro**

This tutorial will assist in setting up either a local(cold) Masternode or remote(cold). A remote Masternode does NOT need a local wallet containing the Masternode collateral, this is often known as a cold setup. It does help to have some basic knowledge of the Unix shell but with this guide you should be fine.

# **Requirements**

In order to setup a remote(cold) Masternode you will need:

- A local Credits(CRDS) Qt wallet installed on your main machine containing just over 500CRDS to cover the Masternode collateral cost and any possible fees for transactions.
- A VPS with a fixed IPv4 address <VPS IP> and the port 31000 open.

# **Remote Setup(cold)**

#### **Preparing your VPS**

- Connect to your webserver by using ssh <youruser>&<VPS IP> or ssh <youruser>@<VPS  $IIRI >$
- Once connected to your VPS, get the Duality binary archive from GitHub and extract it:

wget https://goo.gl/dZWgmG tar -xzf Credits-Linux-x64-v1.0.0.0.tar.gz

• Navigate to the Credits binary directory to see the binaries:

cd credits-1.0.0/bin ls –lisa

• In order to start the binaries from any directory in the system, you need to add this directory to your \$PATH variable or link them to a place where the system can find it. We assume that ~/bin/ is your \$PATH:

> sudo ln -s \$(pwd)/creditsd ~/bin/creditsd sudo ln -s \$(pwd)/credits-cli ~/bin/credits-cli

• Now you should be able to run creditsd and credits-cli from anywhere.

#### **Configuring your Masternode**

• Start the daemon:

./creditsd --daemon

• The Credits node will now start syncing the blockchain automatically, you can check its progress by typing:

./credits-cli getinfo

• Next, we need to create a private key for the Masternode. The controller wallet on your local machine will use that private key to start/communicate with your Masternode:

./credits-cli masternode genkey

- Write down the generated key as <masternodeprivkey>
- After the wallet has completed syncing, stop the daemon:

./credits-cli stop

• Now we have to edit the Credits configuration file:

Nano ~/.credits/credits.conf

• Add the following lines (save with <CTRL>+o, close with <CTRL>+x)

port=31000 externalip=<VPS IP> masternode=1 masternodeprivkey=<masternodeprivkey>

• Now, starting the node you will have a Masternode ready to be controlled:

./creditsd --daemon

• You can check the status of your remote Masternode using the client:

./credits-cli masternode status

# **Setting up the controller wallet**

The wallet on your local machine acts as the controller wallet for your Masternodes. It contains the Masternode collateral and can activate your remote Masternode on your VPS. We will use the Credits Qt Wallet as the controller in this guide.

# **Setting the collateral funds**

- In the Qt wallet, go to the tab "Receive" and create a new addess. You may use a label like "Masternode Collateral". Copy the address just generated, which we will call <collateraladddres>.
- Go to "Send" and send EXACTLY 500CRDS to the address <collateraladdress>
- Now got to "Tools->Debug Console" and type "masternode outputs" and you should see something like "<collateralTXID>" : "<TXINDX>", the <collateralTXID> is a long alphanumerical string, whereas the <TXINDX> is a small number, usually 1 or 0, take a note of these.

#### **Configuring the Masternode configuration file on the controller wallet**

• Now got to "Tools->Edit Masternode Configuration File" and add this line:

<alias> <VPS IP>:31000 <masternodeprivkey> <collateralTXID> <TXINDX>

- <alias>: any name can be given
- <VPS IP>: The external IP address of your remote VPS.
- $\leq$  masternodeprivkey>: The key you generated earlier and put in masternode.conf on the remote VPS
- <collateralTXID>: The long alphanumerical string when typing masternode outputs in the debug console.
- <TXINDX>: The small number when typing masternode outputs in the debug console.
- Quit the Credits Qt wallet and start it back up.
- Go to the "Masternodes" tab. Your Masternode will be listed with its alias as "MISSING".
- Wait for your 500CRDS you sent to have 16 confirmations.
- Now right-click on your Masternode listed in the "Masternodes" tab and click "Start Alias"
- The Masternode will now start and enter "PRE-ENABLED" within 10 minutes and then switch to "ENABLED" automatically after a short period of time.
- All Masternode payments will be paid to the <collateraladdress>

# **Setting up a Local Masternode**

To setup a hot Masternode simply do the same as above but on your local machine and not remotely:

• In your credits CONF file (located in AppData/Credits/) add the following:

port=31000 externalip=<YOUR LOCAL IP> masternode=1 masternodeprivkey=<masternodeprivkey> • Also if you have IPv6 or your Masternode doesn't start because of an IPv4 related problem, add this to your local CONF file:

onlynet=ipv4

• Now configure your Masternode as showed in the earlier section of this Guide whereas now the VPS IP is actually your local IP.

To ensure that the Masternode is reachable, you need to have a fixed IP address and port 31000 open. For easily editing the Masternode configuration file you can simply use "Tools->Edit Wallet Configuration File"